## **GUÍA PARA RESERVA DE MATERIAL AUDIOVISUAL**

Para la reserva de material audiovisual destinada a la docencia o a la investigación se ha de utilizar la plataforma BMC usando para ello el navegador Internet Explorer en el siguiente enlace <http://nirvana.upo.es/HelpDesk/prelogin.asp>.

Ha de introducir sus credenciales como personal de la UPO (nombre de usuario y contraseña) en la pantalla que verá a continuación:

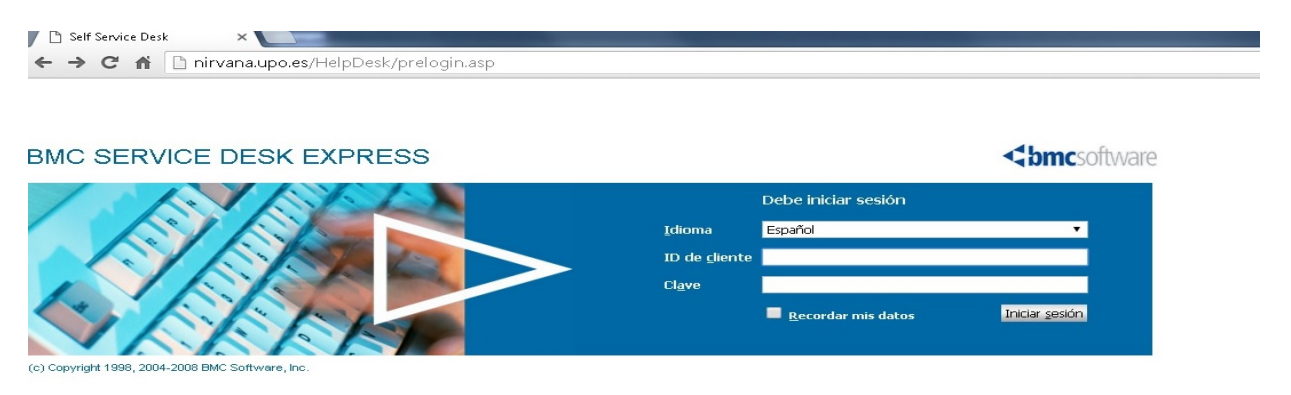

Una vez dentro de la plataforma ha de picar sobre en el botón de Solicitud a Campus en la barra de navegación de Acciones, a la izquierda de su pantalla:

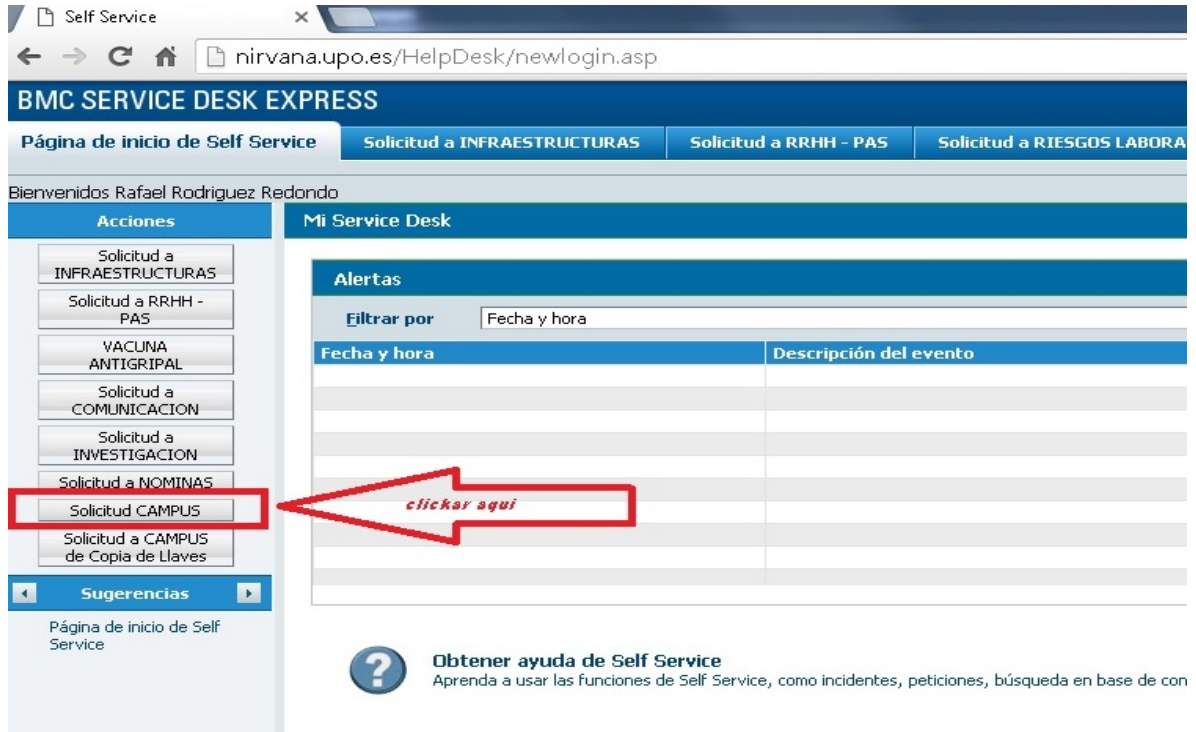

En la siguiente pantalla deberá elegir el **\*Servicio Requerido** que en este caso sería el de reserva de material (RESER\_MATERIAL ).

IMPORTANTE: No utilice el de Mantenimiento Audiovisual, el cual queda reservado exclusivamente para las *incidencias y averías* relativas a videoproyectores y/o megafonías del aulario que la realizan los Auxiliares de Servicio de cada edificio.

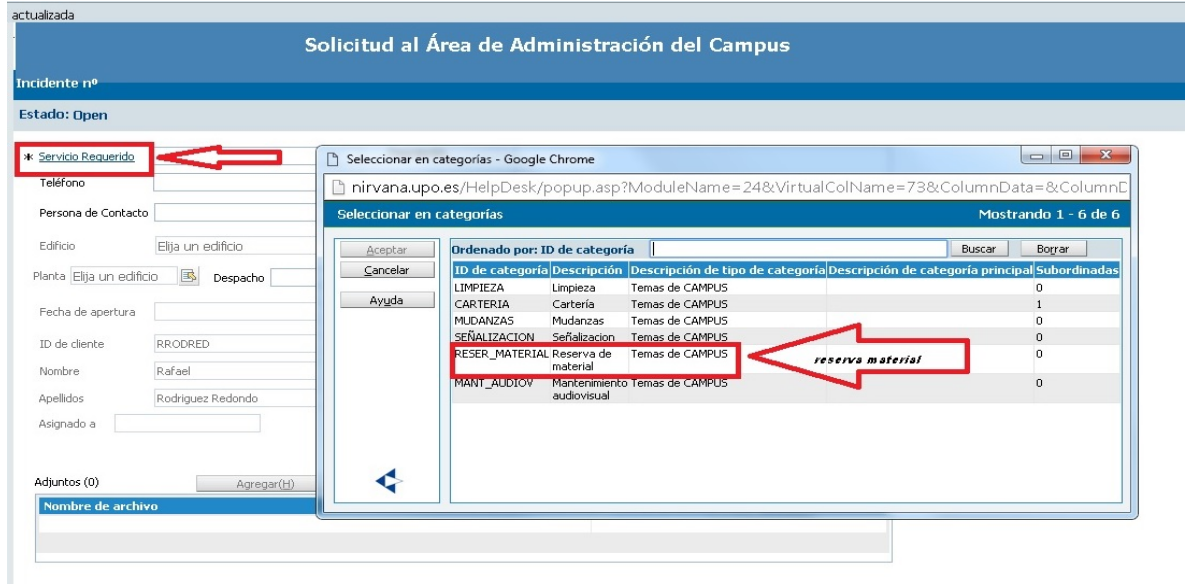

Una vez seleccionada la acción deberá rellenar los campos que le solicita la aplicación tales como persona de contacto, teléfono, fecha, hora y la descripción del material. Finalice la solicitud clicando el botón "enviar" en el menú de navegación a la izquierda de la pantalla. El sistema le dará un nº de incidencia que le servirá de referencia para cualquier consulta sobre la misma.

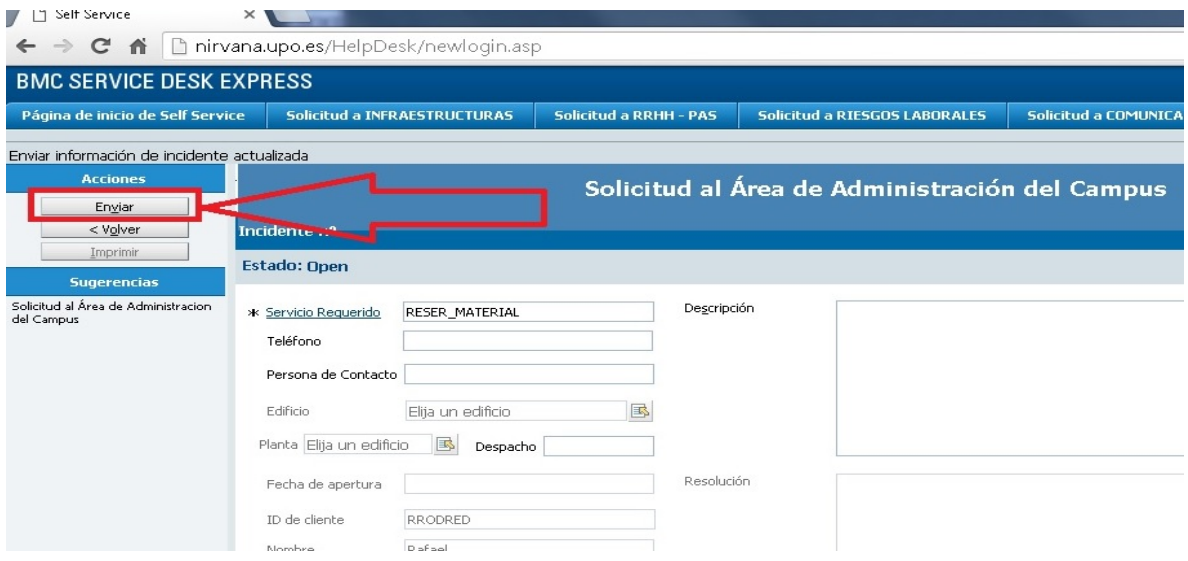